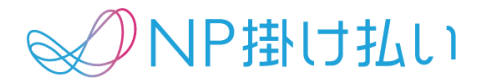

# 「口座振替」利用申込および運用のご案内

Date: Dept:

株式会社ネットプロテクションズ BtoBグループ

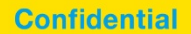

口座振替利用手続き

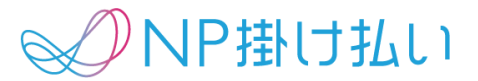

本資料は口座振替の利用をご検討いただくための資料となります。 内容をご確認の上、お申込いただくようお願いいたします。

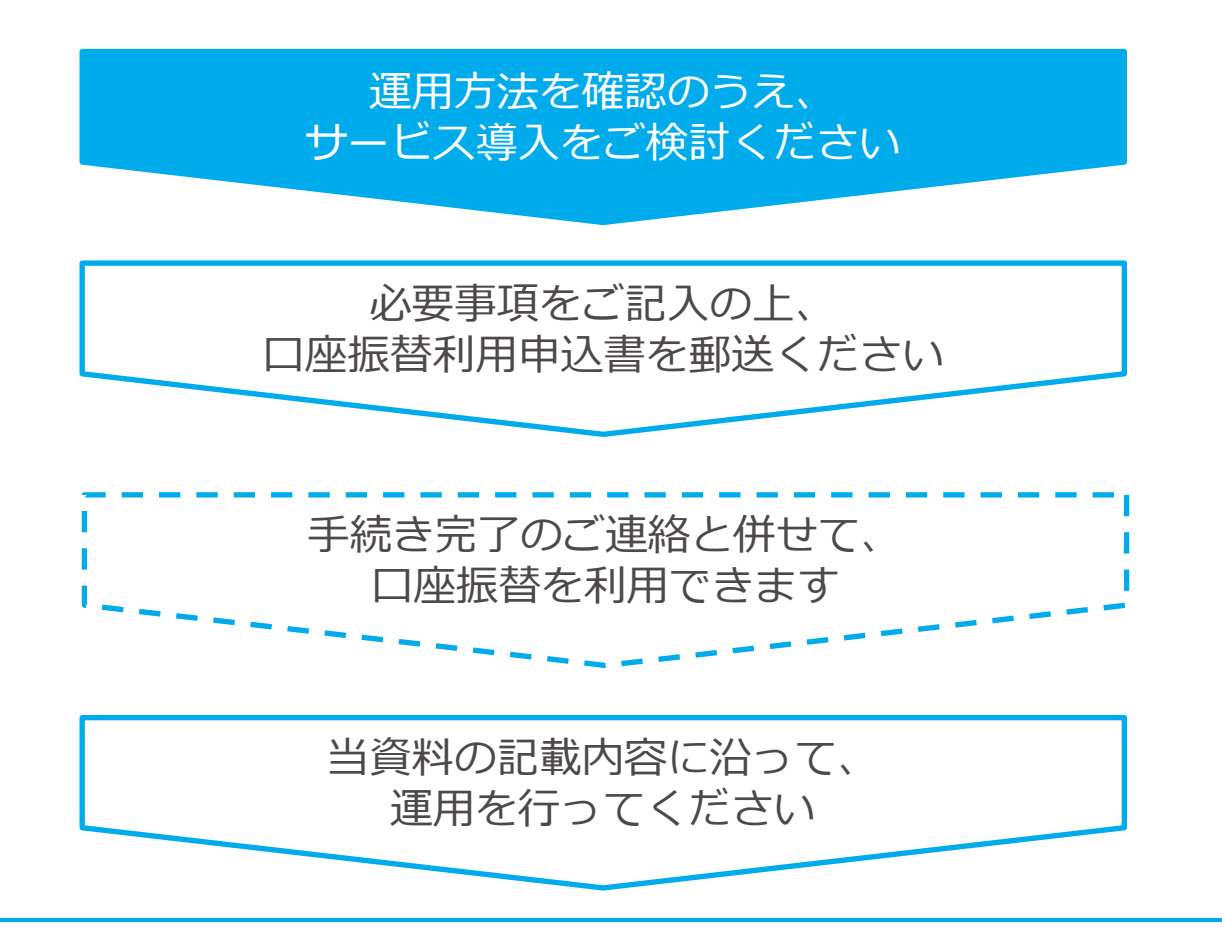

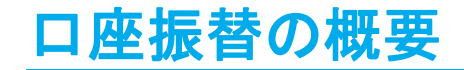

NP掛け払い

口座振替は、銀行振込、コンビニ払いと同様、購入企業様の支払手段の1つです。 設定は購入企業ID毎に必要となります。

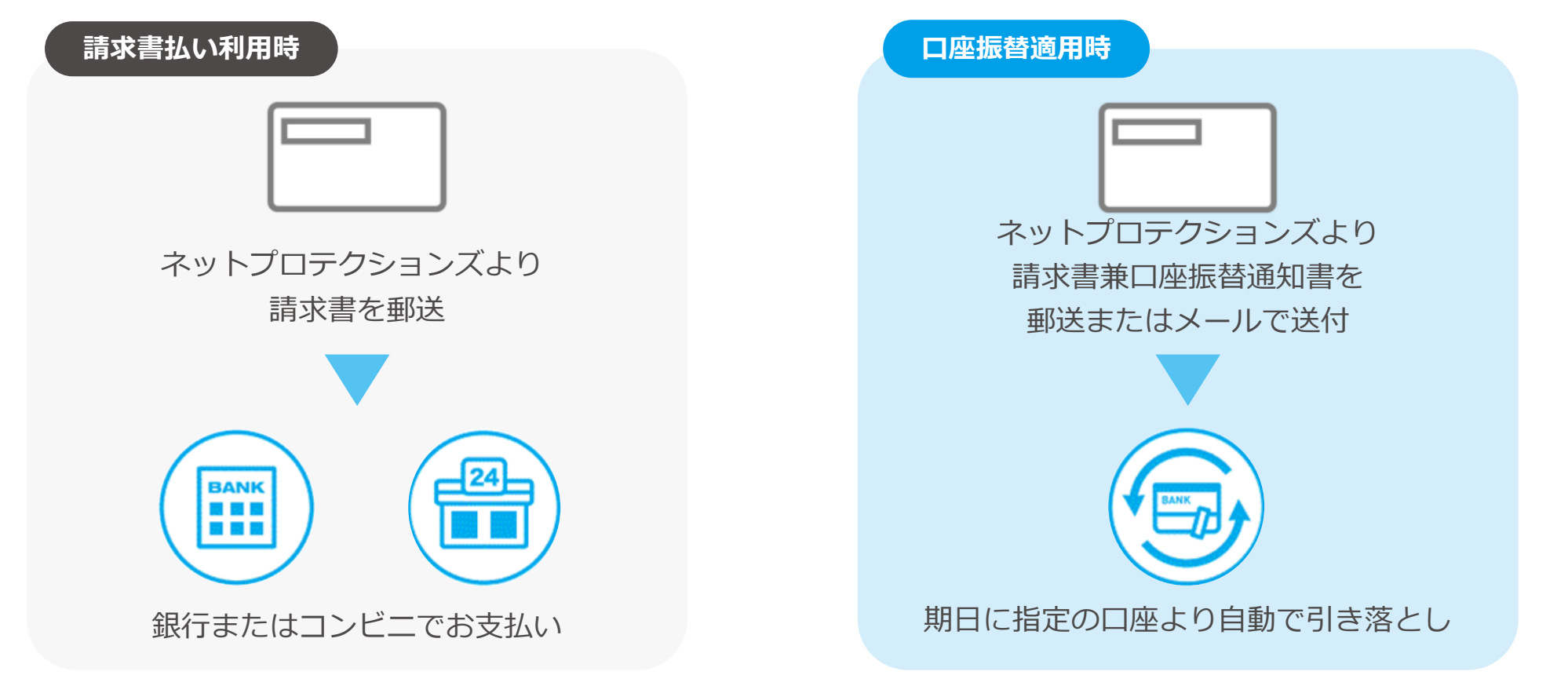

### 口座振替の設定~請求開始の流れ

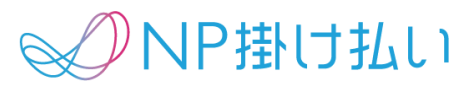

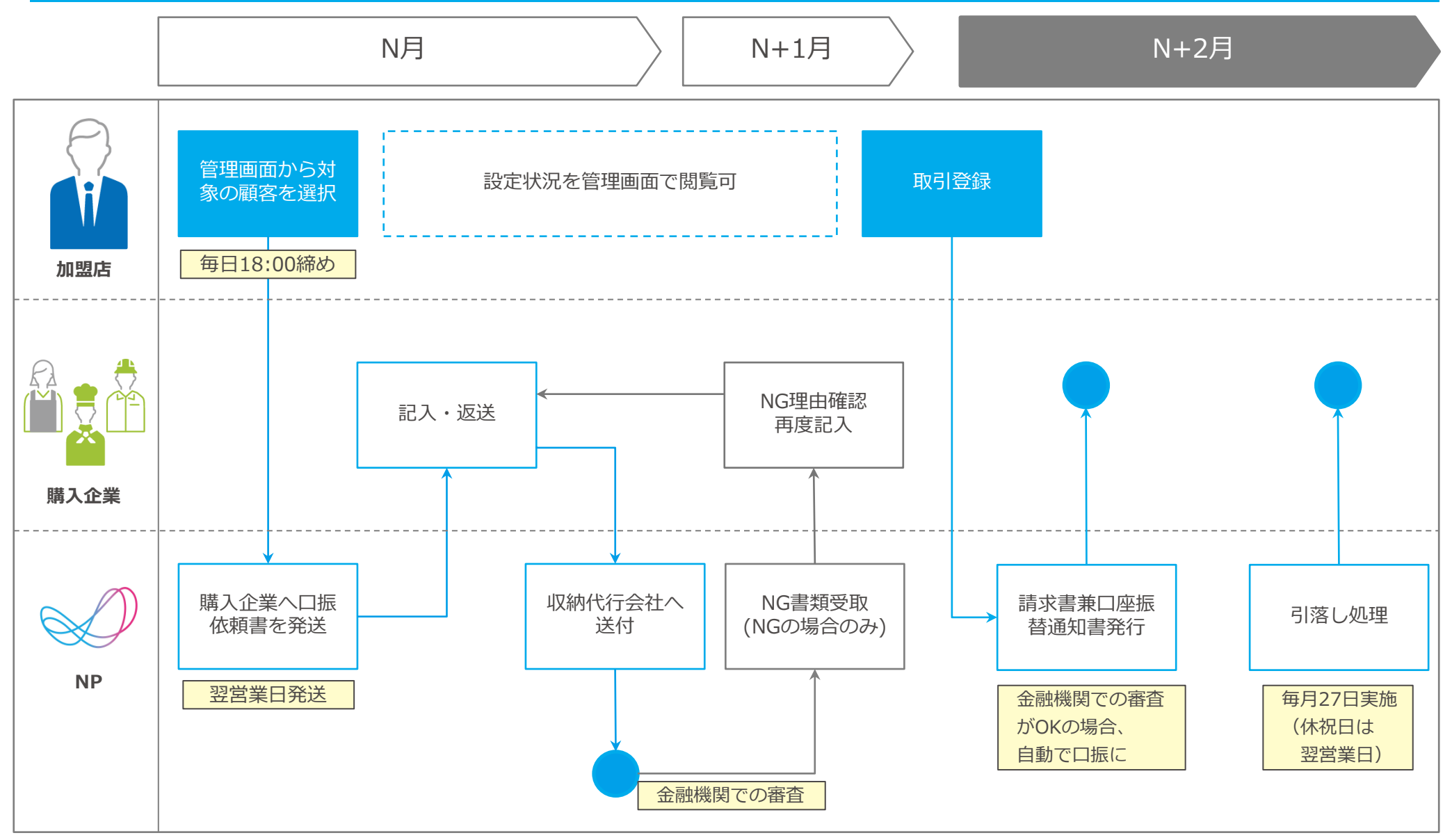

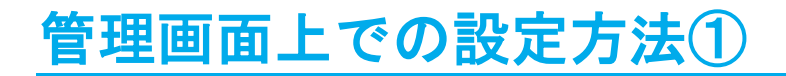

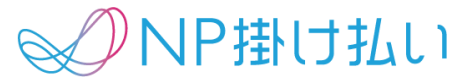

・ 購入企業管理ページにおいて、口座振替を適用させたい購入企業を検索します。

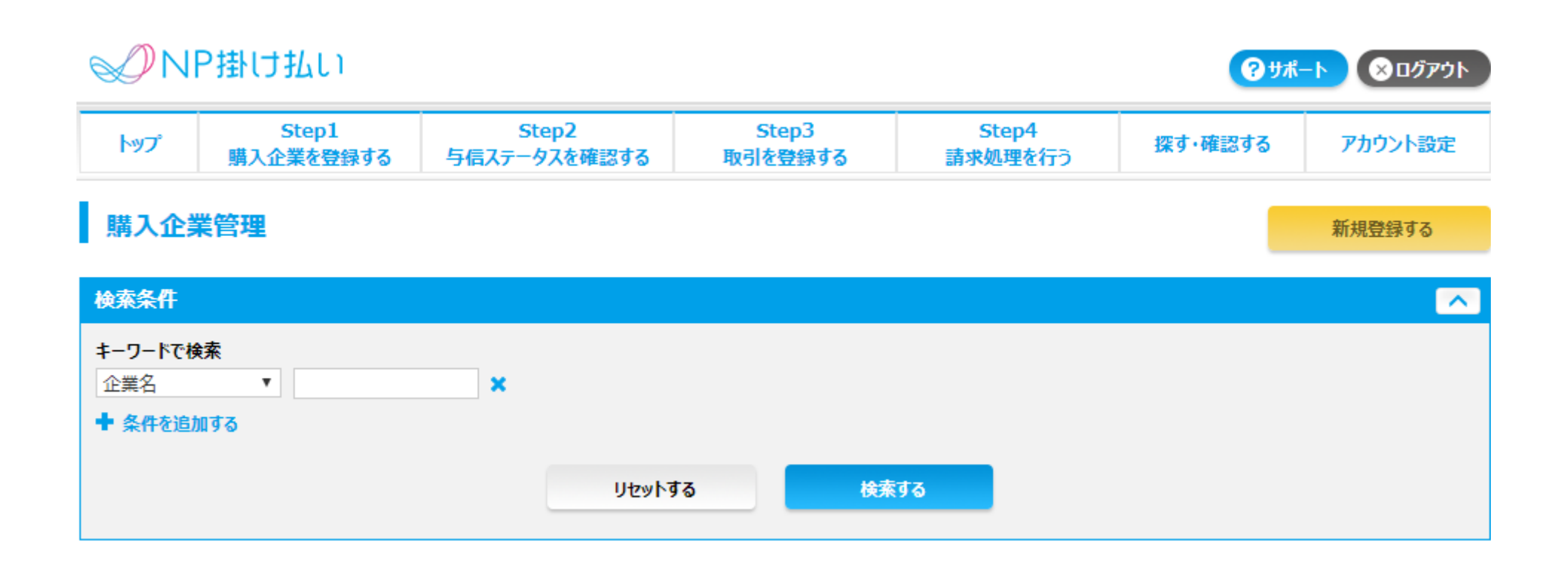

### 管理画面上での設定方法②

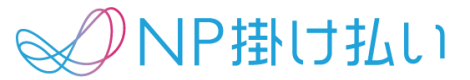

・ 購入企業詳細ページにおいて、「口振に変更」ボタンを押すと、口振設定手続きを開始します。

**※「口振に変更」のキャンセルは管理画面からはできません。キャンセルしたい場合は、サポートデスクまでお問い合わせください。**

#### | 購入企業詳細

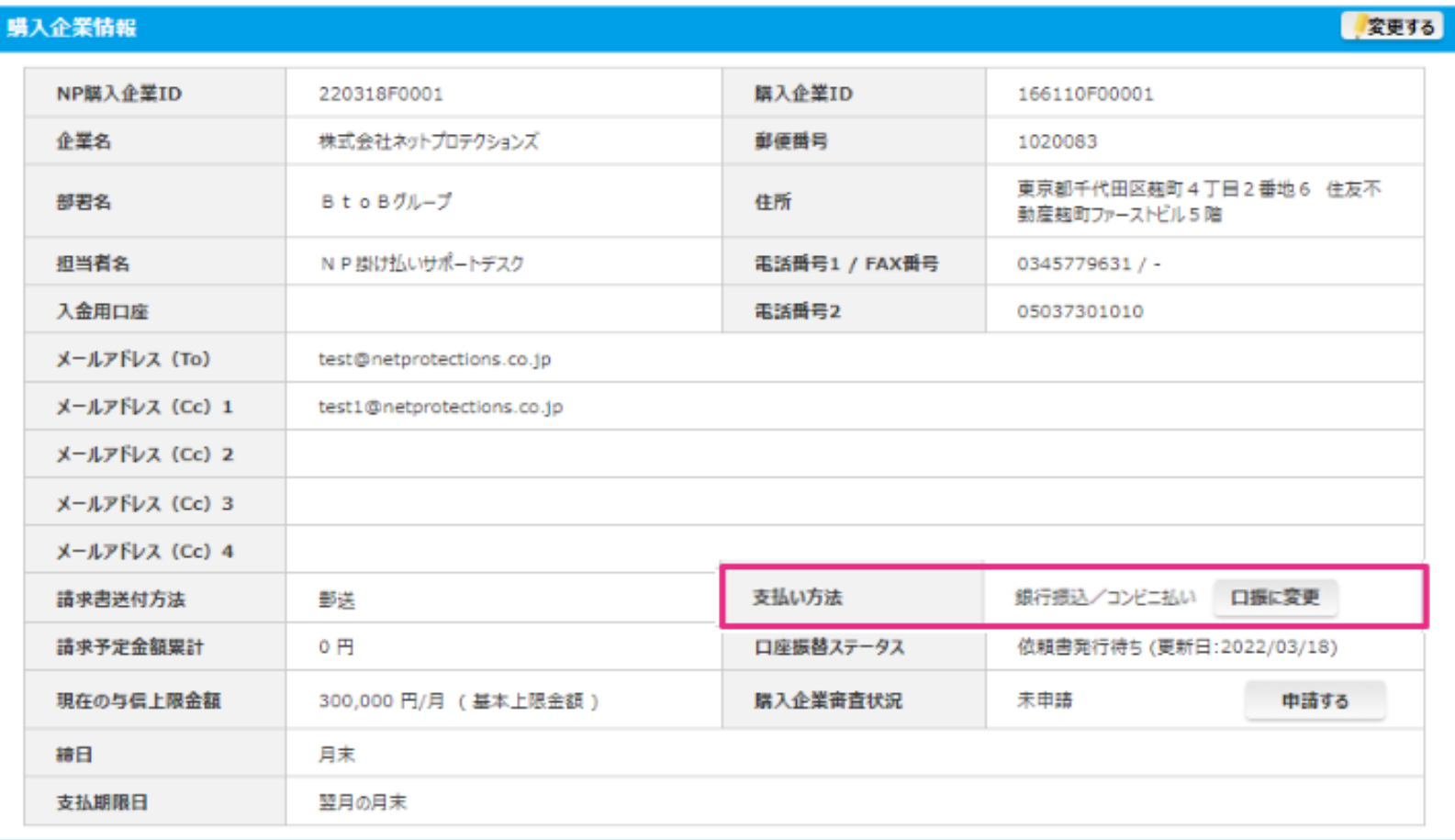

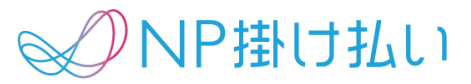

・ 「口振に変更」ボタンを押すと画面が変化し、購入企業様に口振依頼書が郵送されます。

#### 講入企業詳細

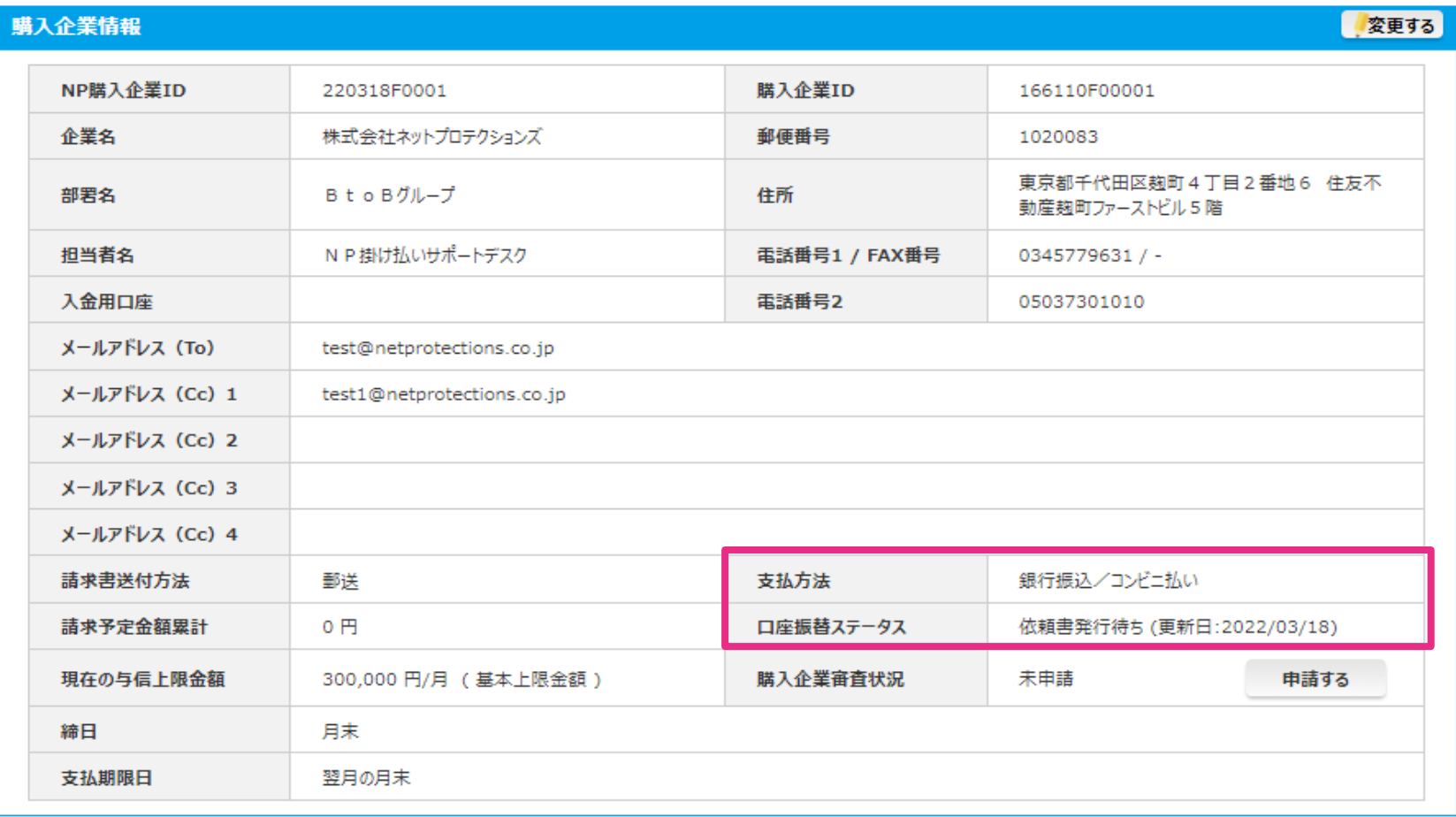

### 管理画面上での設定方法④

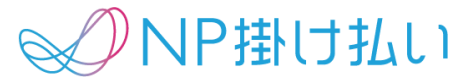

・ 金融機関による審査がOKであれば、ステータスは下記のように遷移し、口座振替での請求が始まります。

#### 講入企業詳細

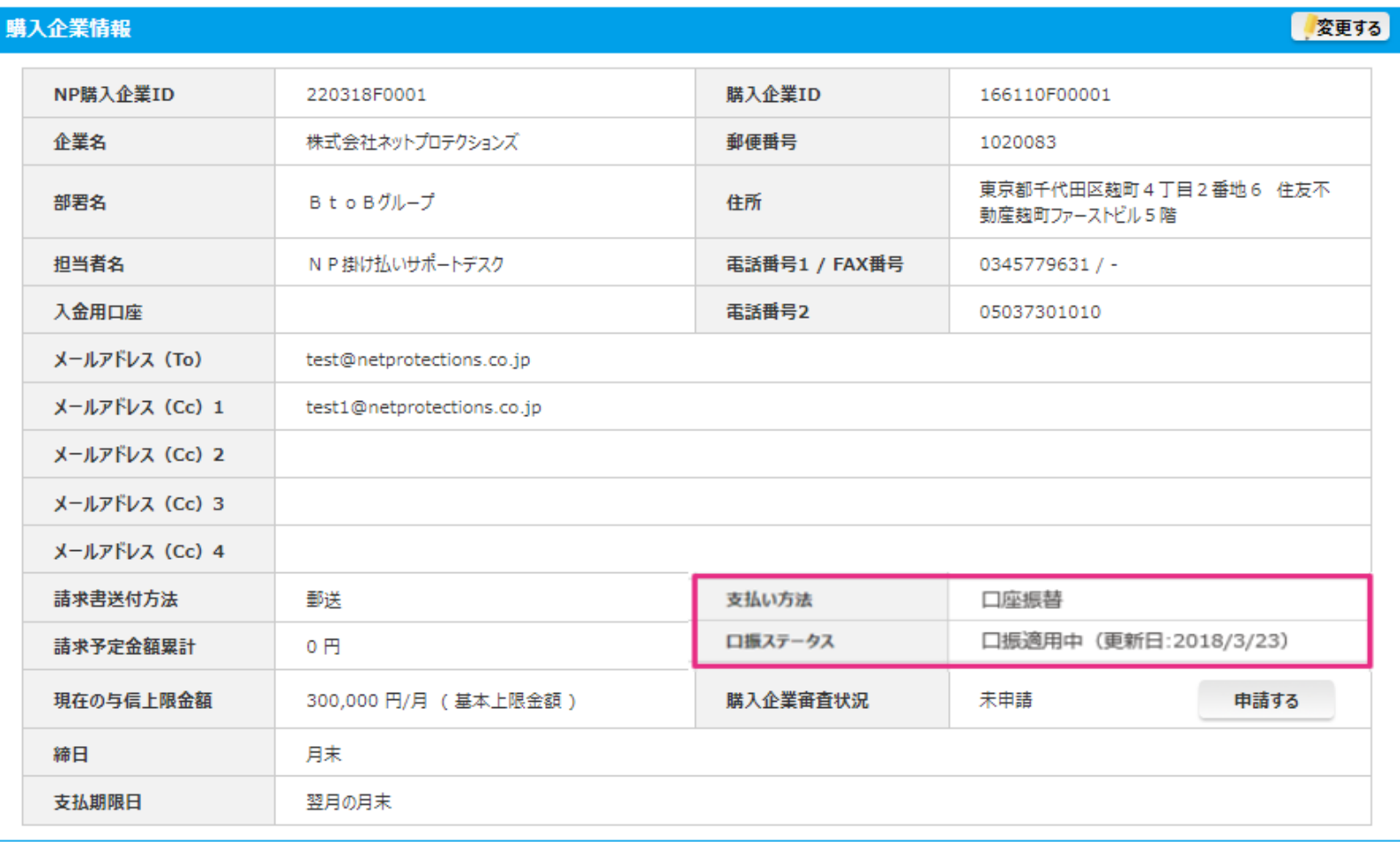

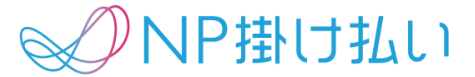

管理画面に表示される口振ステータス及びその内容は以下でございます。

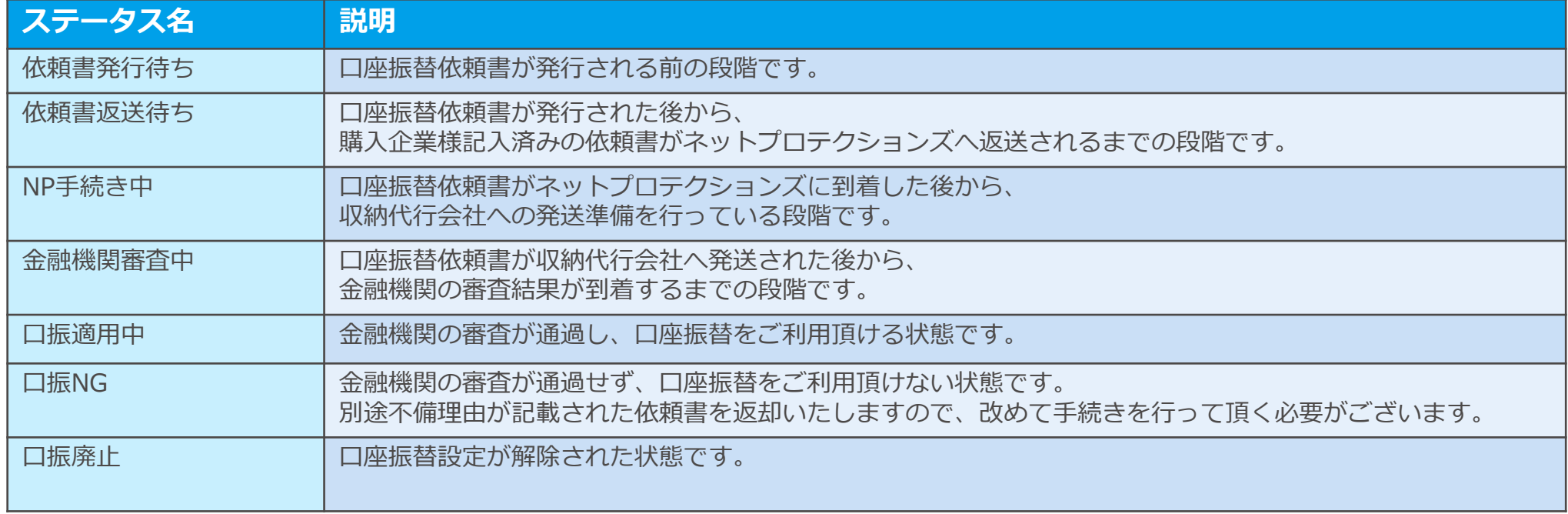

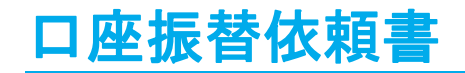

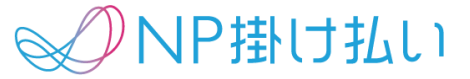

口座振替設定を行った購入企業様に、 NPから口座振替依頼書(返信用封筒付き封書)を送付いたします。 購入企業様は必要事項を記入の上、同封の返信用封筒に口座振替依頼書を入れ、弊社にご郵送いただきます。 加盟店様・購入企業様に追加費用は発生しません。

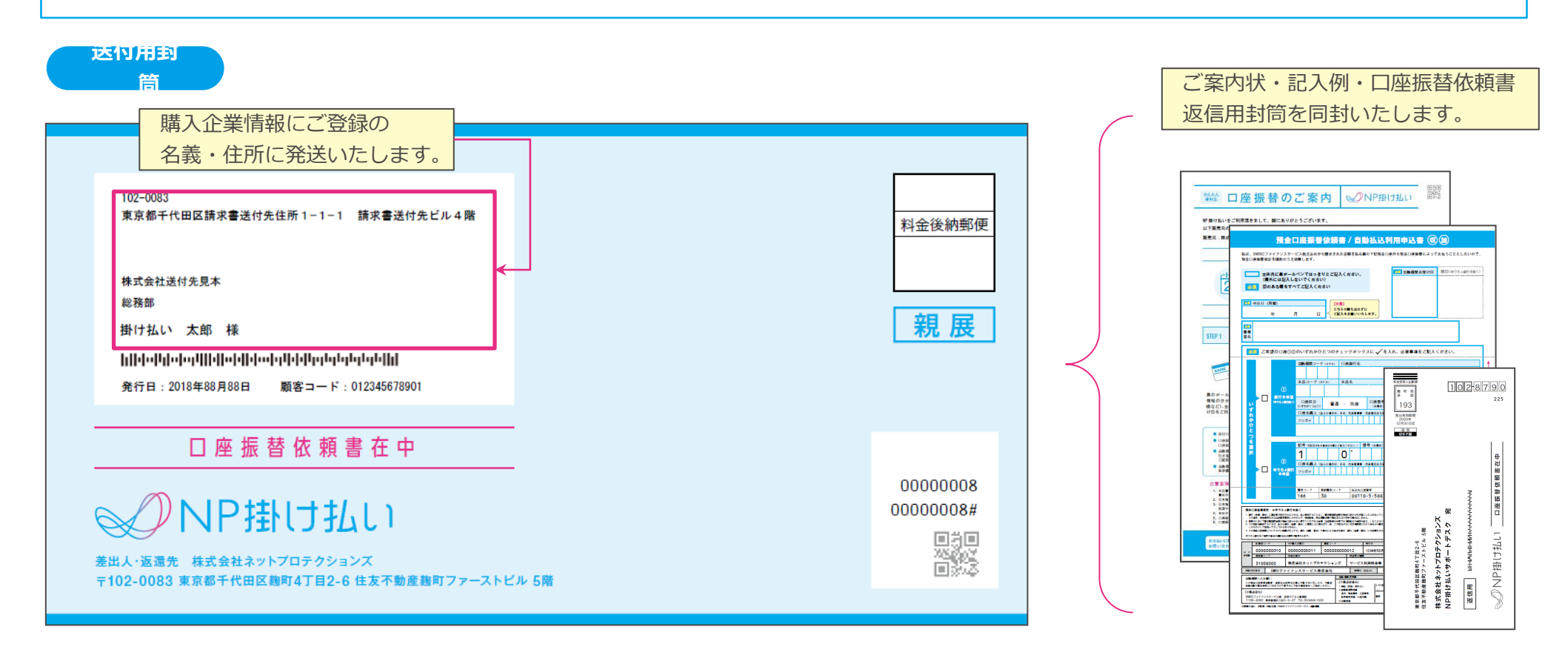

**※デザインは予告なく変更する可能性があります。**

### 口座振替依頼書

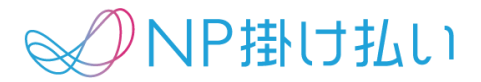

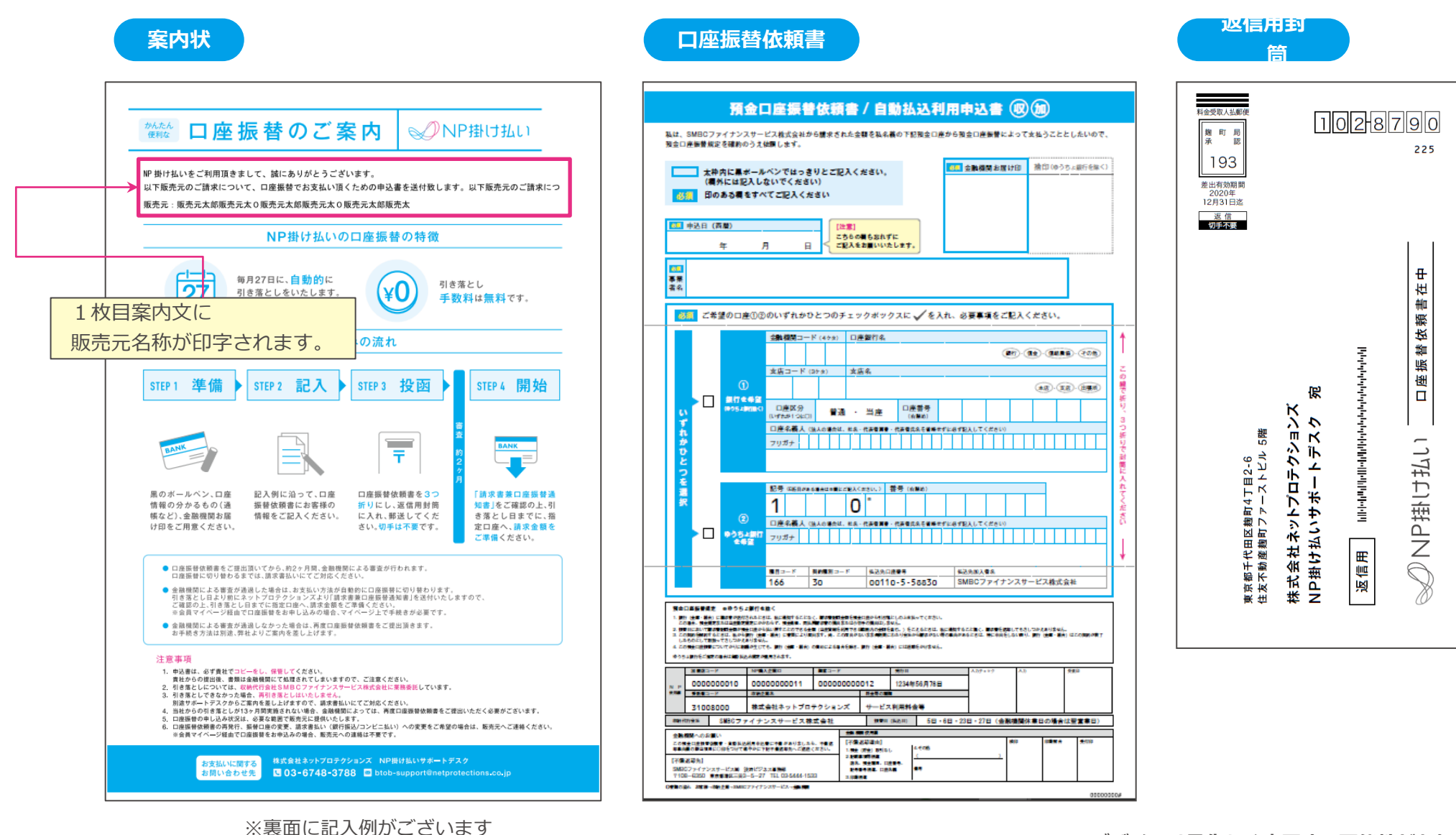

**※デザインは予告なく変更する可能性があります。**

請求書兼口座振替通知書

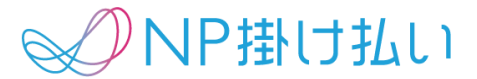

口座振替の購入企業様には通常の請求書とは異なる請求書をお送りいたします。 基本的なデザインは通常の請求書と変わりません。 ※請求書は封書もしくはメールで送付します。どちらで送付するかは請求書送付方法にて設定が可能です。

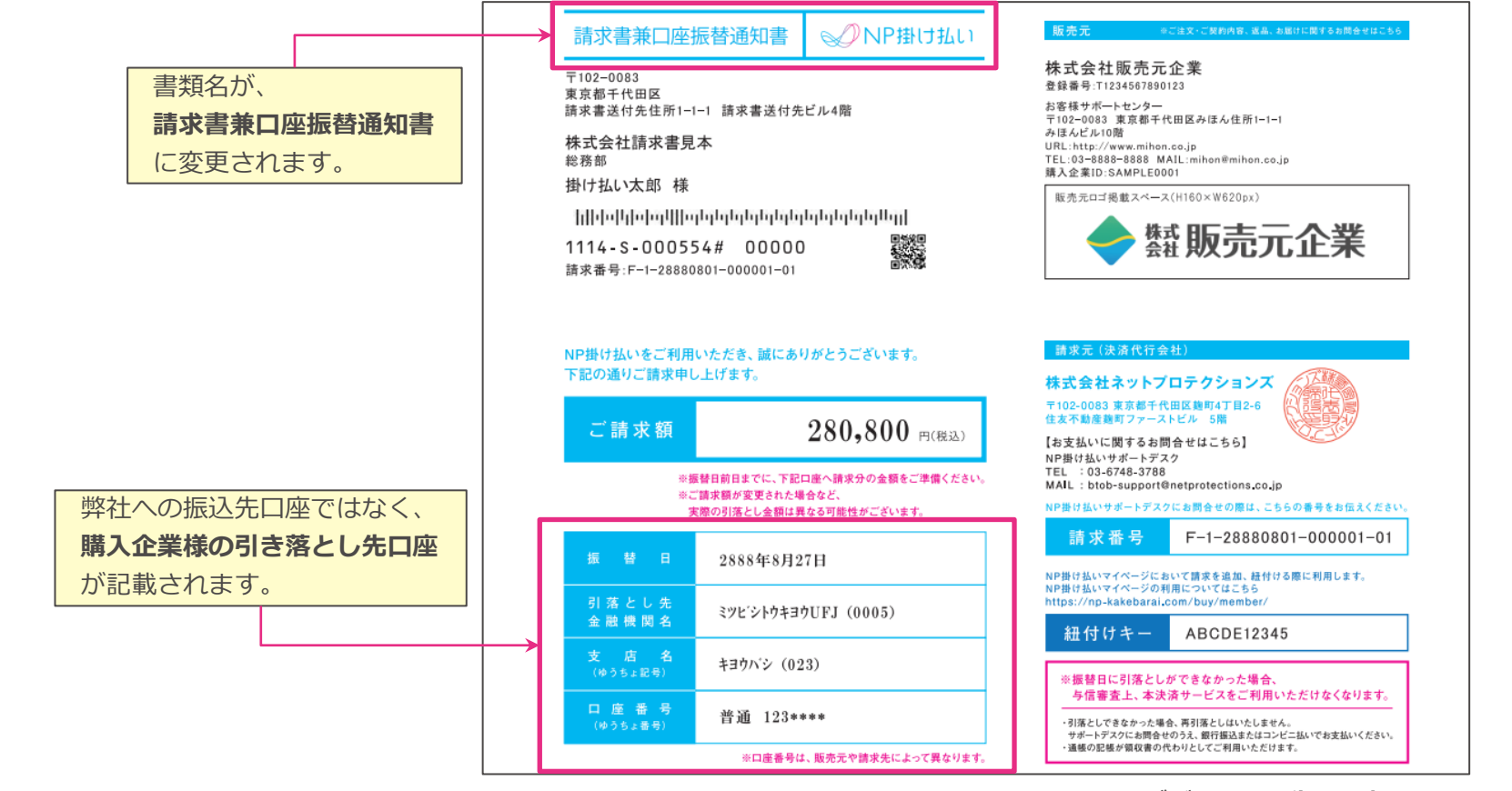

**※デザインは予告なく変更する可能性があります。**

## 口座振替利用に関する注意点

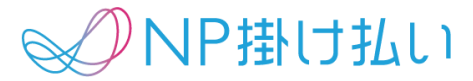

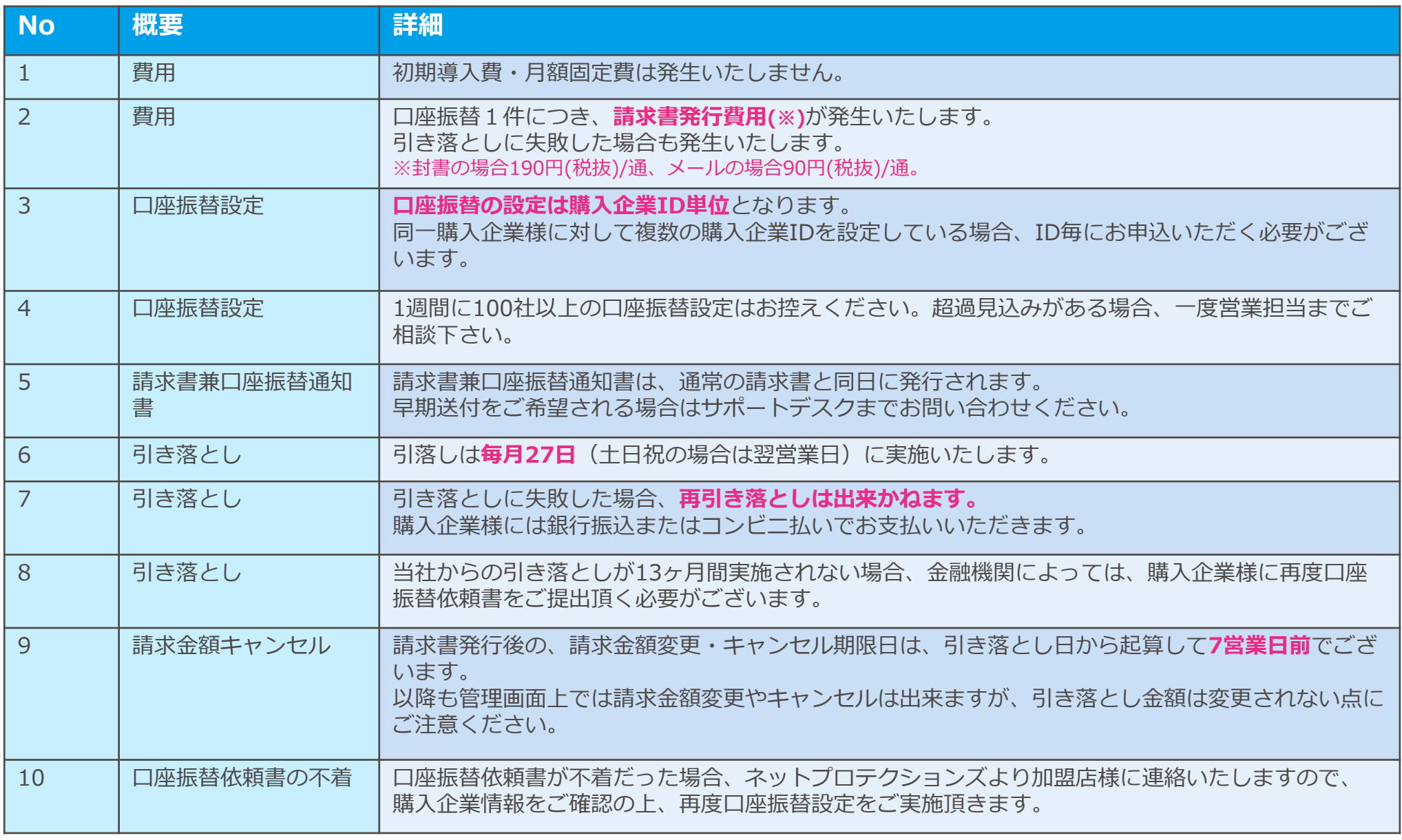

### 各種変更手続きについて

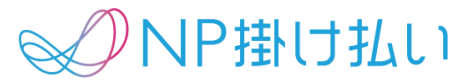

以下の内容について、購入企業様よりご要望がございましたら、お手続きをお願いいたします。

#### **|対象**

- ・ 口座振替をやめたい(口座振替から請求書払いに変更したい)
- ・ 引き落とし先口座を変更したい
- 口座振替依頼書を再発行したい

#### **|手続方法**

- 1. 購入企業様が加盟店様へ連絡
- 2. 加盟店様がネットプロテクションズへ連絡
- 3. ネットプロテクションズからメールフォーマットを送信
- 4. 加盟店様がメールフォーマットに沿って返信
- 5. ネットプロテクションズにて手続き実施

(引き落とし先口座変更・再発行の場合)加盟店様が再度管理画面にて口座振替設定を実施

#### **© Net Protections,Inc. All rights reserved.**

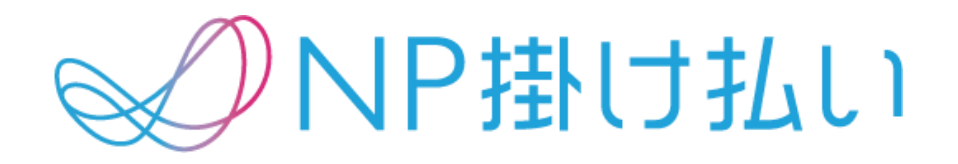

**© Net Protections,Inc. All rights reserved.**